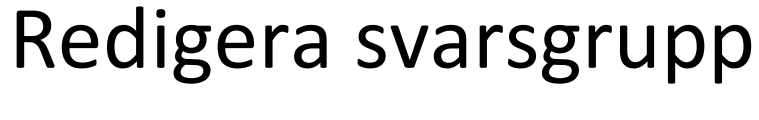

Version 4.01a

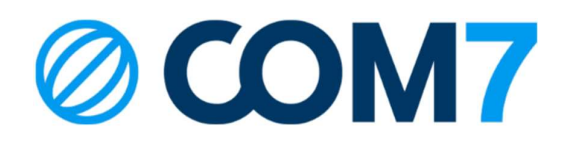

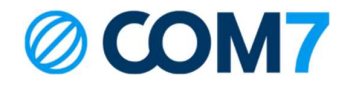

### NOTIS

Informationen i detta dokument anses vara korrekt i alla avseenden men garanteras inte av Com7 AB. Informationen kan ändras utan förvarning och ska inte på något sätt tolkas som ett åtagande från Com7 AB eller något av dess dotterbolag. COM7 AB och dess dotterbolag tar inget ansvar för eventuella fel eller utelämnanden i detta dokument. Revideringar av detta dokument eller nya upplagor av det kan komma ut för att reflektera ändringar.

© Copyright 2023, COM7 AB All rights reserved

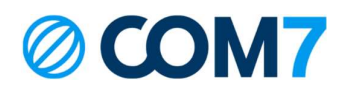

Tryck

og Svarsgrupper

### 1. Redigera Schema

För att lägga till händelser i schema tryck Avvikande poster Bocka i Visa kombinerad (visar alla inlagda schemahändelser i samma vy) Tryck Lägg Ɵll intervall Namn: Namnge händelsen Upprepas

Dagligen: Varje dag inkluderat helg Veckovis: Välj vilka dagar i veckan det ska gälla Månadsvis: Gäller varje månad vid utsatt datum/tid

Årligen: Upprepas en gång per år på utsatt datum/Ɵd

Högtid/Aldrig: Gäller endast en gång vid utsatt datum/tid

# **Status**

Öppen: Växeln är öppen och tar emot samtal Stängt: Växeln är stängd och avvisar samtal Vidarekoppla samtal: Växeln vidarekopplar alla inkommande samtal till inlagt nummer

Spela prompt: Välj en ljudfil som spelas upp vid inkommande samtal

Lägg till ny ljudfil: Spela in en ny ljudfil. Se separat guide

# Redigera svarsgrupp Svg Support Telefoni

 $\left( \begin{matrix} 1 \end{matrix} \right)$ 

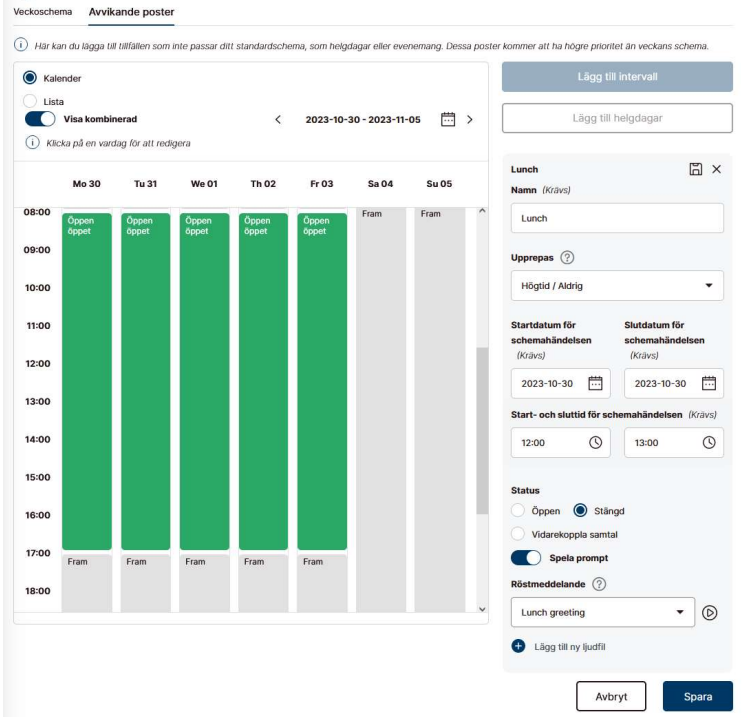

 $\times$ 

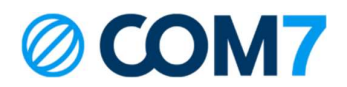

# 2. Redigera Allmänt

Type: Typ av svarsgrupp Svarsgrupp: Avancerad svarsgrupp med kömeddelanden, kötid, köplats Svarsgrupp+: Avancerad svarsgrupp med callback, kömeddelanden, kötid, köplats, camp-on Huntgroup: Väldigt enkel svarsgrupp utan köfunktion Acd light: Enkel svarsgrupp med köfunktion och meddelande

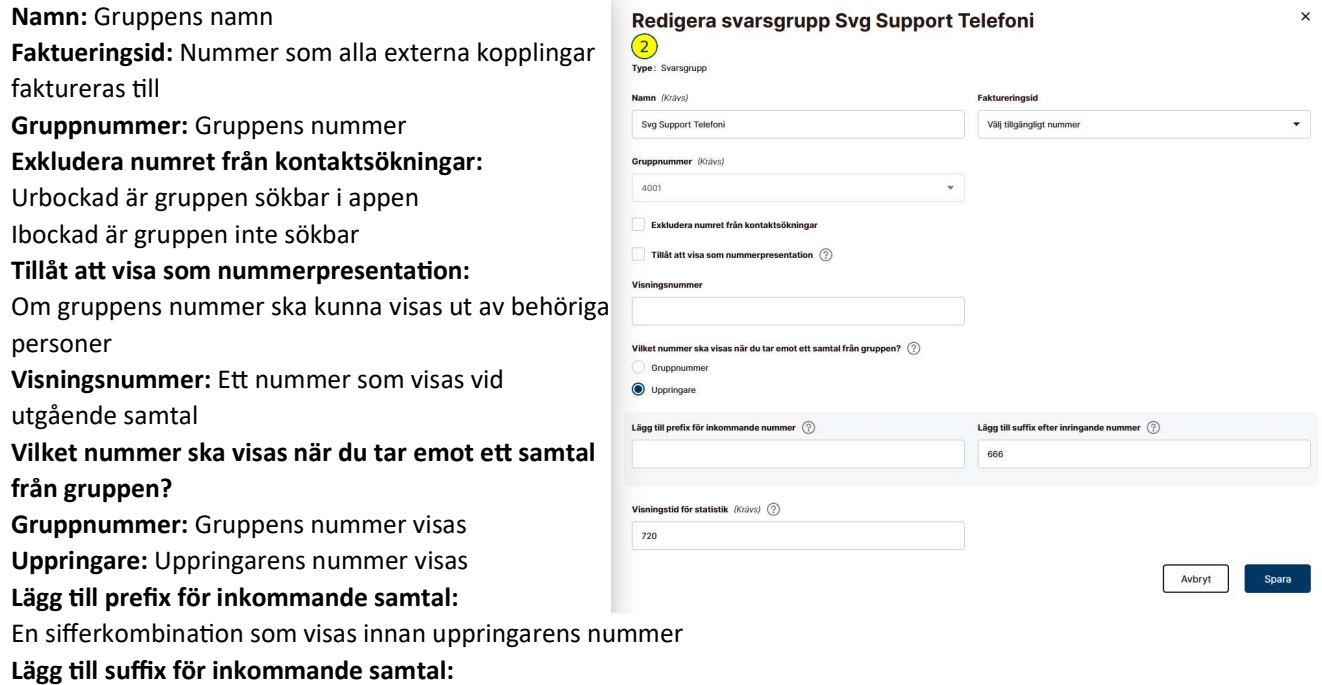

En sifferkombination som visas efter uppringarens nummer

Visningstid för statistik: Tid i minuter som statistik ska visas. Max 720 minuter

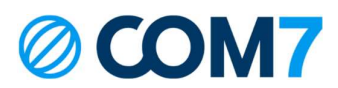

# 3. Redigera Köinställningar

Max samtidiga samtal i kö: Max antal samtal som kan köas i gruppen. Nästa inringande får upptaget Max väntetid: Maximal väntetid innan svarsgruppen agerar

Oändlig: Ingen maximal väntetid. Inringande väntar Ɵlls någon svarar eller lägger på Specificerad: Antal minuter och sekunder som inringande maximalt väntar om ingen svarat När något överskrids: Vad som ska hända när maximal vänteƟd nåƩs

Inte kopplad: Samtalet fortsätter vänta

Koppla till destination: Samtalet kopplar till en annan grupp. Exempelvis en overflow grupp eller ett svarsmeddelande

Koppla till knappvalsmeny: Samtalet kopplar till ett menyval

Koppla till anknytning: Samtalet kopplar till en person i växeln

Koppla till externt: Samtalet kopplar till ett specifikt nummer utanför växeln, tex till vår Besvarat.se svarstjänst

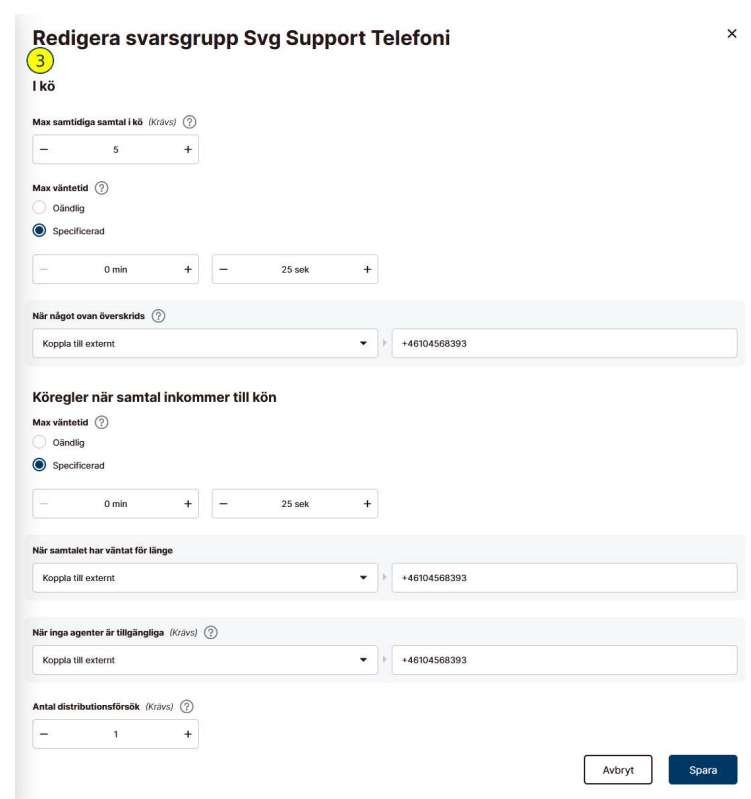

# Köregler när samtal inkommer till kön

Max väntetid: Maximal väntetid innan svarsgruppen agerar

Oändlig: Ingen maximal väntetid. Inringande väntar tills någon svarar eller lägger på

Specificerad: Antal minuter och sekunder som inringande maximalt väntar om ingen svarat

När samtalet väntat för länge: Vad som ska hända när maximal väntetid nåtts

Inte kopplad: Samtalet fortsätter vänta

Koppla till destination: Samtalet kopplar till en annan grupp. Exempelvis en overflow grupp eller ett svarsmeddelande Koppla till knappvalsmeny: Samtalet kopplar till ett menyval

Koppla till anknytning: Samtalet kopplar till en person i växeln

Koppla till externt: Samtalet kopplar till ett specifikt nummer utanför växeln, tex till vår Besvarat.se svarstjänst

När inga agenter är tillgängliga: Vad som ska hända när ingen är inloggad i svarsgruppen

Inte kopplad: Samtalet fortsätter vänta

Koppla till destination: Samtalet kopplar till en annan grupp. Exempelvis en overflow grupp eller ett svarsmeddelande Koppla till knappvalsmeny: Samtalet kopplar till ett menyval

Koppla till anknytning: Samtalet kopplar till en person i växeln

Koppla till externt: Samtalet kopplar till ett specifikt nummer utanför växeln, tex till vår Besvarat.se svarstjänst

Antal distributionsförsök: Hur många gånger ska växeln försöka koppla till en ledig agent innan regeln När inga agenter är tillgängliga slår in.

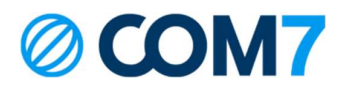

## 4. Redigera Medlemmar

### **Distributionslista**

Distribuera efter prioritet: Samtal kopplas enligt inlagd lista Distribuera efter skicklighet: Samtal kopplas enligt skicklighet. 1 är högsta skicklighet

Tips: Distribuera efter prioritet har drag-and-drop funktion av användare. Håll in  $\Rightarrow$  och dra personen upp eller ner

### Välj användare att lägga till:

Välj person i listan och tryck Lägg till användare för att lägga till personen i svarsgruppen.

Personer med  $\bigoplus$  i Prioritet är ACD Supervisor. ACD Supervisor kan administrera användare i svarsgrupp.

Växel admin kan logga in och ut användare med **O** 

### 5. Inställningar

### Vilka enheter används av agenten

Vilka enheter det ringer på via svarsgruppen Softphone: Telefoniappen till dator Mobil: Mobiltelefonen SIP-Telefon: Trådlös eller fast telefon Extern PBX: Ett externt system Tips: Bocka i Softphone, Mobil och SIP-telefon fast ni inte har alla 3 för tillfället

## Hur många agenter ringer det hos samtidigt:

1 om det ska ringa på en person i taget i turordning 2 eller fler om det ska ringa på fler personer samtidigt

Distribuera efter: Antal sekunder det ringer per inloggad agent

#### Redigera svarsgrupp Svg Support Telefoni  $\times$  $\left( 4\right)$ Distributionslista inställningar  $\begin{tabular}{ll} \hline \textbf{\textcolor{red}{\textbf{O}}}\ \textbf{\textcolor{red}{\bf D} is tribuera efter prioritet}\ \textbf{\textcolor{red}{\textbf{O}}} \end{tabular}$  $\bigcirc$  Distribuera efter skicklighet  $\bigcirc$ Distributionslista .<br>Välj användare att lägga till  $\sim$   $\sim$ Lägg till användare *A* Exportera till CSV Prioritet Namn Status Inloggad  $\mathbf{A}$ Handledare  $\oplus$ **SERVICE**  $\triangle$ Actual Sta Handledare  $\oplus$  $\triangle$ Handledare  $\oplus$ **All China**  $\bullet$  $\Rightarrow$ Handledare  $\Theta$  $\bullet$ ÷ Handledare  $\Theta$  $\overline{\mathbb{C}}$ é. Handledare  $\odot$ **SALES AND ARTICLES**  $\Box$ Handledare  $\triangle$ Avbryt Spara

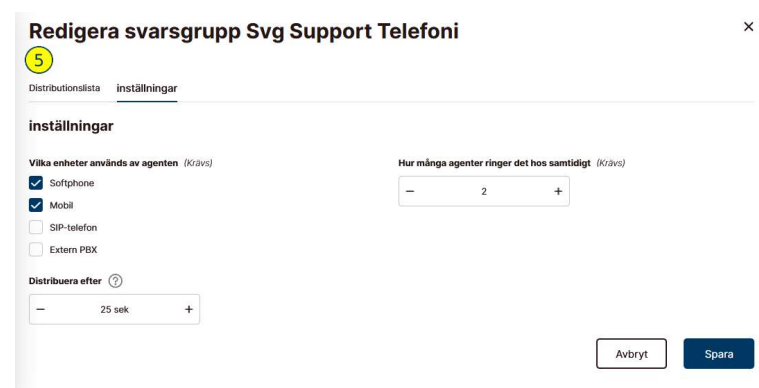

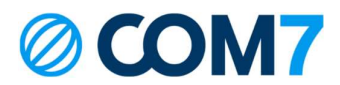

# 6. Redigera Röstmeddelanden

## När besökaren placeras i kö:

(Endast Svarsgrupp och Svarsgrupp+) Välj ljudfil aƩ spela upp när inringade hamnar i kön

### När besökaren är i kö:

(Endast Svarsgrupp och Svarsgrupp+) Välj ljudfil att spela upp medans inringande väntar i kö

# Återkommande meddelande:

Välj ljudfil aƩ spela upp med jämna mellanrum

# Hur ofta ska ovanstående spelas:

Intervall i sek där Återkommande meddelande spelas upp

# 7. Redigera Fördelning av samtal

(Endast Svarsgrupp och Svarsgrupp+)

### Minsta vilotid efter samtal:

Hur mycket tid en agent får efter avslutat samtal innan nästa samtal kan koppla fram

### Max antal missade samtal:

Hur många samtal kan agenten missa innan de blir automatiskt utloggade

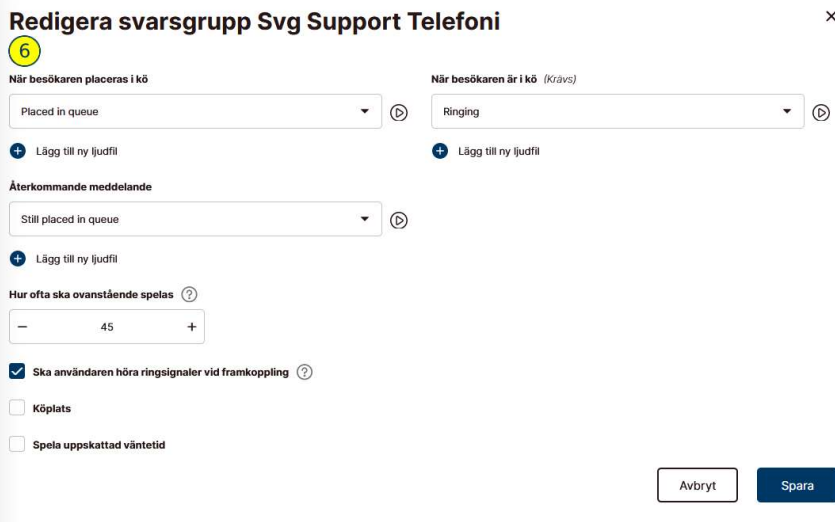

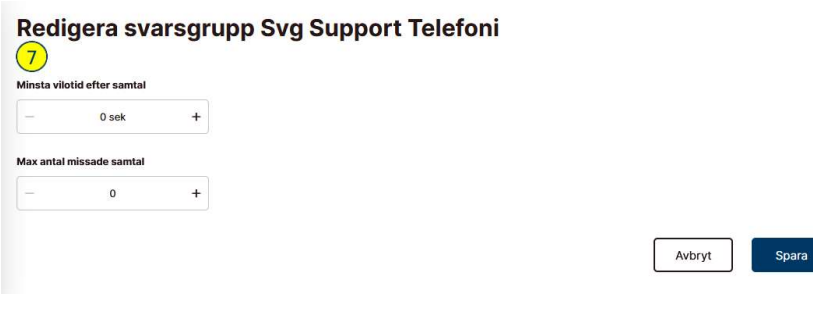

# © COPYRIGHT 2023, COM7 AB ALL RIGHTS RESERVED

 $\times$ 

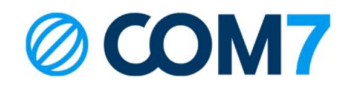

### Mina Sidor:

Ni kan själva logga in på Mina Sidor för att administrera användare och viktig information! Om ni inte har ett konto, eller glömt inloggningsuppgifterna, kontakta support@com7.se Kontakt: Via er kontaktperson epost: support@com7.se (support frågor) Support Tel: 0771-102010

Com7 - Hela kontorets kommunikation. Välkommen till helhetslösningen!